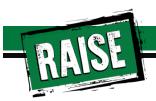

# TIPS AND TRICKS FOR CREATING ACCESSIBLE CONTENT

Presented by Everett Deibler
National RAISE Center Youth Coordinator
and
Cheryl Thompson
Missouri Parents Act - MPACT

#### **Using Closed Captioning**

 To start using CC, click the caption button

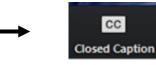

#### Uso de la interpretación de idiomas

• Hagan clic en el icono de interpretación

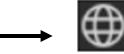

- Seleccionen "Spanish"
- Después de seleccionar "español", opriman donde dice "Mute Original Audio"

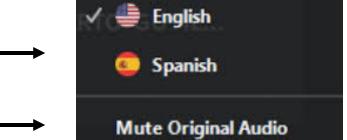

#### **Using ASL**

- To pin the interpreter, hover over the video of the participant you want to pin and click ...
- From the menu, click Pin.

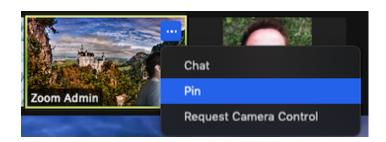

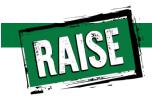

## FOLLOW-UP FROM JANUARY'S WEBINAR

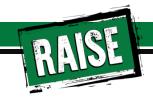

## Using Rewordify.com to Make Written Materials **User-Friendly**

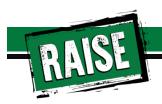

### Reading Level of US Adults

National Assessment of Adult Literacy
(NAAL) published by the National Center for Education Statistics states that 50% of American adults are unable to read a book written at an 8th-grade level

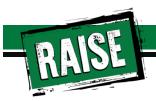

## What is readability?

Readability is the ease with which text can be read and understood

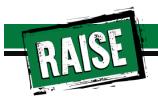

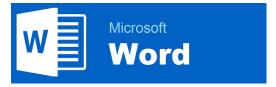

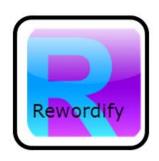

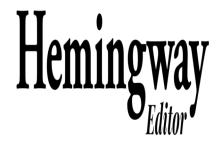

Applications or Programs with Readability

Considerations

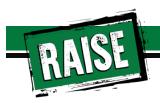

#### **Microsoft Word**

• Microsoft Word bases readability on the Flesch Reading Ease and Flesch-Kincaid Grade Level tests that indicate how difficult a passage is to understand. The higher the score, the more difficult the text is to read.

To find your readability scores:

• Review>Spelling & Grammar

#### Troubleshooting:

- · Make sure the "show readability" box is checked
- Correct or Ignore all errors found in the document before the readability statistics will display

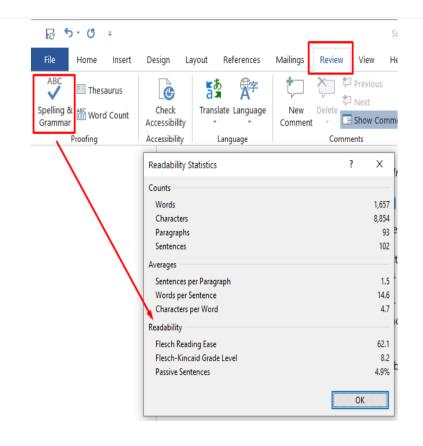

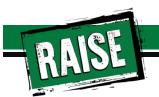

## Hemingway Editor online https://hemingway-editor.en.softonic.com/application http://www.hemingwayapp.com/

The app highlights lengthy, complex sentences and common errors; if you see a yellow sentence, shorten or split it. If you see a red highlight, your sentence is so dense and complicated that your readers will get lost trying to follow its meandering, splitting logic — try editing this sentence to remove the red.

You can utilize a shorter word in place of a purple one. Mouse over them for hints.

Adverbs and weakening phrases are helpfully shown in blue. Get rid of them and pick words with force, perhaps.

Phrases in green have been marked to show passive voice.

You can **format** your *text* with the toolbar.

Paste in something you're working on and edit away. Or, click the Write button and compose something new.

#### Hemingway

#### Readability

Grade 6

Words: 133
Show More ▼

- **2** adverbs, meeting the goal of 2 or fewer.
- 1 use of passive voice, meeting the goal of 2 or fewer.
- 1 phrase has a simpler alternative.
- 1 of 11 sentences is hard to read.
- 1 of 11 sentences is very hard to read.

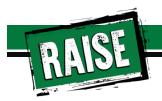

## Rewordify rewordify.com

Students experiencing homelessness may lack access to technology - including the internet, a computer, and/or the right/the proper mobile device - that would allow them to participate fully in online learning. In order to eliminate this (something that blocks or stops something) to full participation in school, schools and communities should work together to provide students experiencing homelessness with access to mobile hotspots, laptops/tablets, and any other materials necessary to fully participate in online learning.

Schools and communities should work together to establish and put into use a sensitive and quiet (so nobody else will know) rules of conduct for asking students and their families about their possible lack of supplies or other (things that block or stop other things) to online learning. Through working together, schools and communities can face/deal with the challenge presented by COVID-19 with invention of new things, (ability to create interesting new things), and partnership.

#### Tips:

- ▶ Click the highlighted words to learn them and hear them. Click the non-highlighted words, too.
- ► Change how you learn on the settings page. Also, you can print vocab lists, quizzes, and more.
- ▶ When you log in, everything you rewordify is auto-saved and can be easily shared.

#### Enter English text or a web page to simplify:

Students experiencing homelessness may lack access to technology - including the internet, a computer, and/or an appropriate mobile device - that would allow them to participate fully in online learning. In order to eliminate this barrier to full participation in school, schools and communities should work together to provide students experiencing homelessness with access to mobile hotspots, laptops/tablets, and any other materials necessary to fully participate in online learning.

Schools and communities should work together to establish and implement a sensitive and discreet protocol for asking students and their families about their possible lack of supplies or other barriers to online learning. Through working together, schools and communities can address the challenge presented by COVID-19 with innovation, creativity, and partnership.

#### Rewordify text

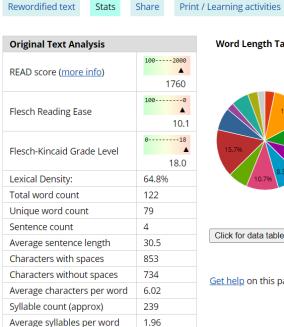

Rewordified words & phrases

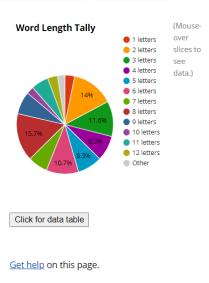

Parts of speech

*Note*: Not all of these 9 words and phrases will rewordify, depending on the Rewordifying Level you set. You can view and change the level at any time.

*Note:* For vocabulary lists, click the *Print/Learning activities* tab at the top.

9 (See note)

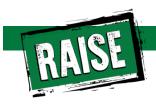

# THIS WEBINAR WILL BE A LOT OF DEMONSTRATION ON HOW TO DO THINGS

Using the Web Content Accessibility Guidelines (WCAG) Visit this website for more information on WCAG 2.0

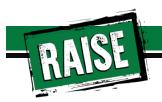

### **Using Headings**

- Using headings helps screen reader users to understand how content is organized.
- Makes document navigation easier.
   People can jump from heading to heading.

AaBbC AaBbCcl
Heading 1 Heading 2

Heading 1

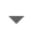

## **Using Built in Formatting Tools**

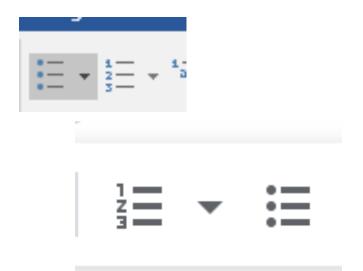

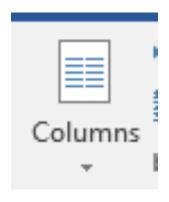

- Avoid inserting your own dashes when listing things
- Use the column tool to create columns
- Avoid using textboxes to format documents

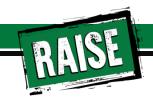

## Adding Alt Text to Images

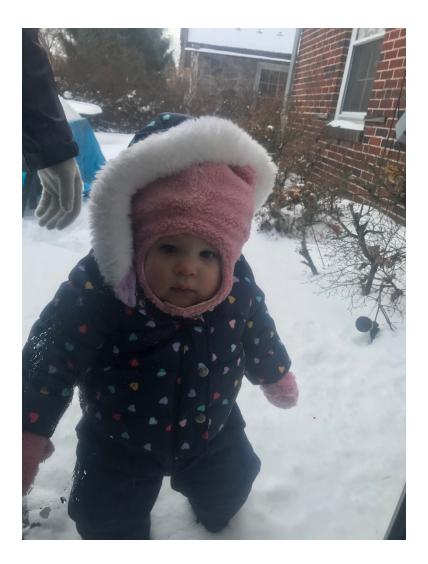

## Let's hear why this is so important

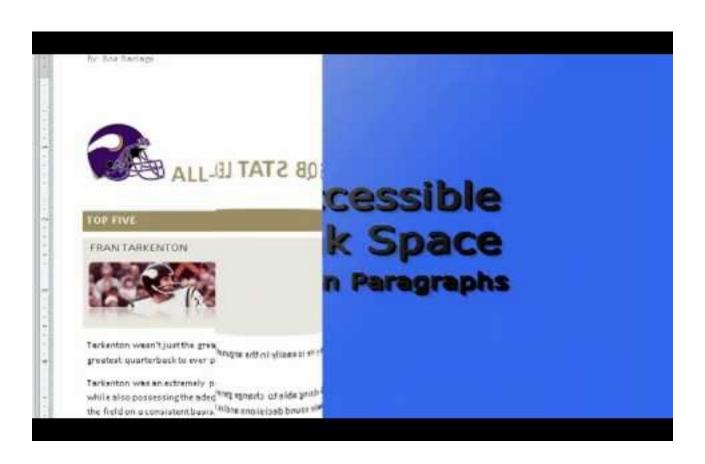

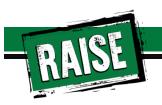

### **Good Color Contrast**

- Use WebAIM's "Color Contrast Checker"
- Let's use the RAISE Colors for an example
- WCAG 2.0 level AA requires a contrast ratio of at least 4.5:1 for normal text and 3:1 for large text.

## **Using Descriptive Hyperlinks**

- Avoid phrases like:
  - Click here!
  - More
  - Click for details.
- Examples
  - Challenging: <u>Click here</u> for more information about the RAISE Center
  - Good: For information please visit the <u>RAISE Center website</u>

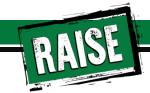

## QUESTIONS

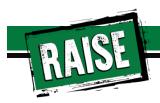

### **Contact Information**

For any additional questions/inquiries contact:

**Everett Deibler** 

everett.deibler@gmail.com

Cheryl Thompson

cthompson@missouriparentsact.org

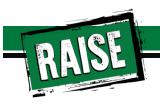

### **Thank You**

for joining us for this Webinar!

Please complete our survey

For more information, please contact us at:

raisecenter.org